# New vis (and some GUI) features 2023

Scheduled for Geant4 11.2

#### **Contents**

- G4debug—a new output stream
- A new scene tree—available to all drivers that use the Qt GUI
- /vis/open (without parameters) to get the default driver
	- /vis/open (with parameters), e.g., /vis/open OGL, works as before
	- The default driver can be chosen at run time
		- By programmed argument
		- By environment variable
		- By entry in a file in your home directory,  $\gamma$ , g4 session
	- Otherwise according to batch/interactive and build flags
- New off-screen drivers with ToolsSG (TSG) and Vtk
	- Output to file—choice of formats
	- Any size—choose large size to get high resolution

### G4debug example using Qt GUI

In B1::SteppingAction::UserSteppingAction after testing for the scoring volume:

#### G4debug << "Deposited in scorer: " << step->GetTotalEnergyDeposit()/CLHEP::MeV << " MeV" << G4endl;

To show occasional debug line in a mass of other output, run with:

/tracking/verbose 2 /gun/particle proton /gun/energy 1 GeV /run/beamOn

The Qt GUI intercepts this Output stream and highlights it, making it easy to pick out the debug line. (Other sessions, e.g., tcsh, straply direct to std:: cout.)

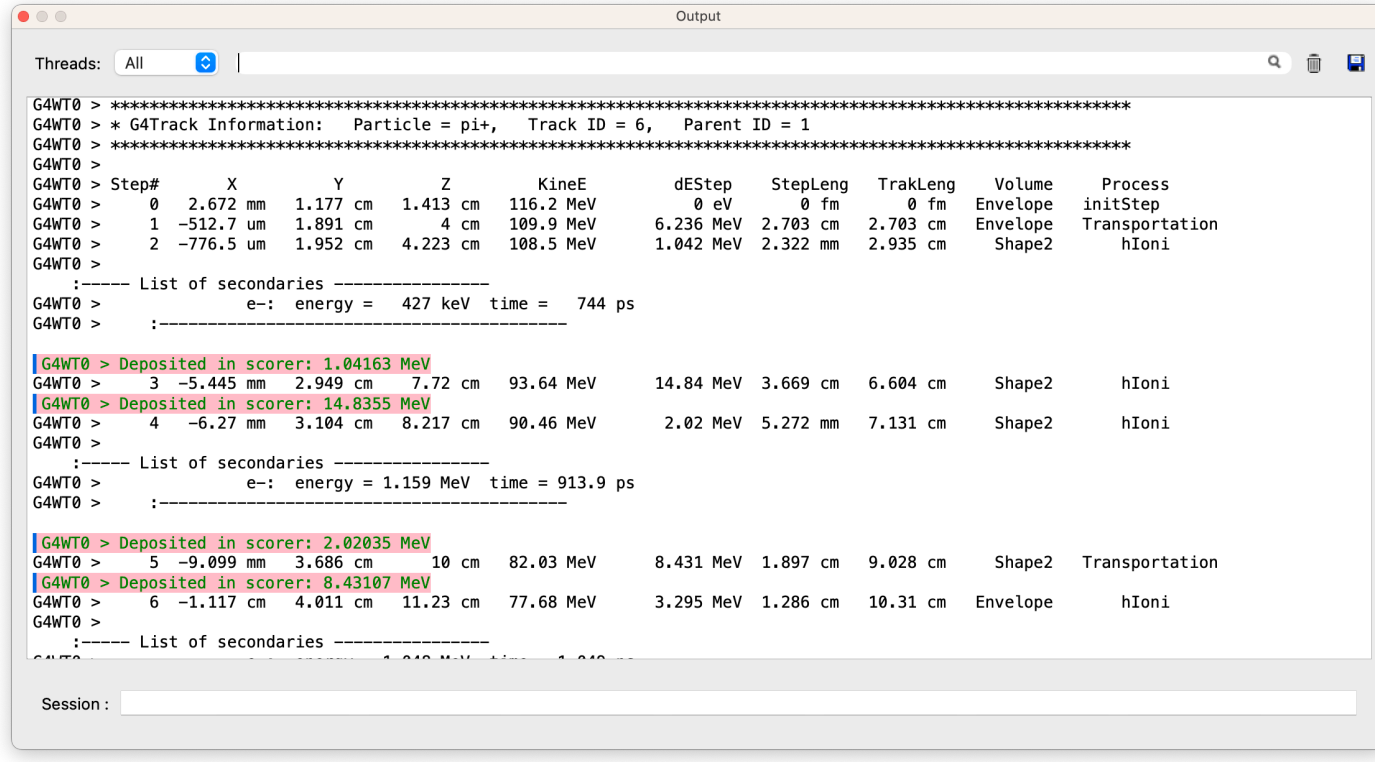

STMP  $\beta$  iv direct to std::cout.) Similallison Geant4 Collaboration Meeting Hokkaido 2023 and the state of  $3$ 

#### New scene tree

Simply hover to get dump of touchable

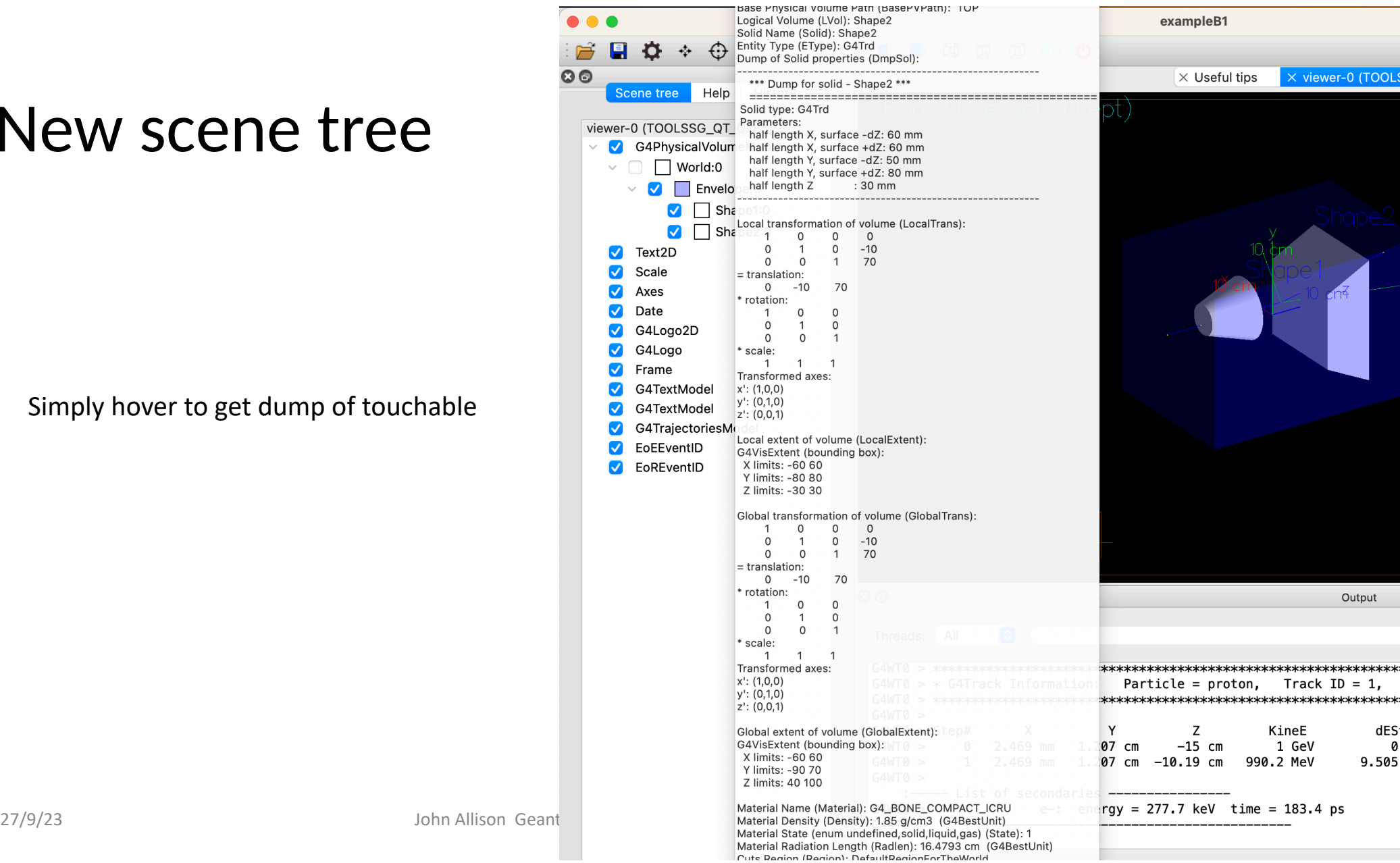

John Allison Geant

Click on blue check box to make invisible/visible

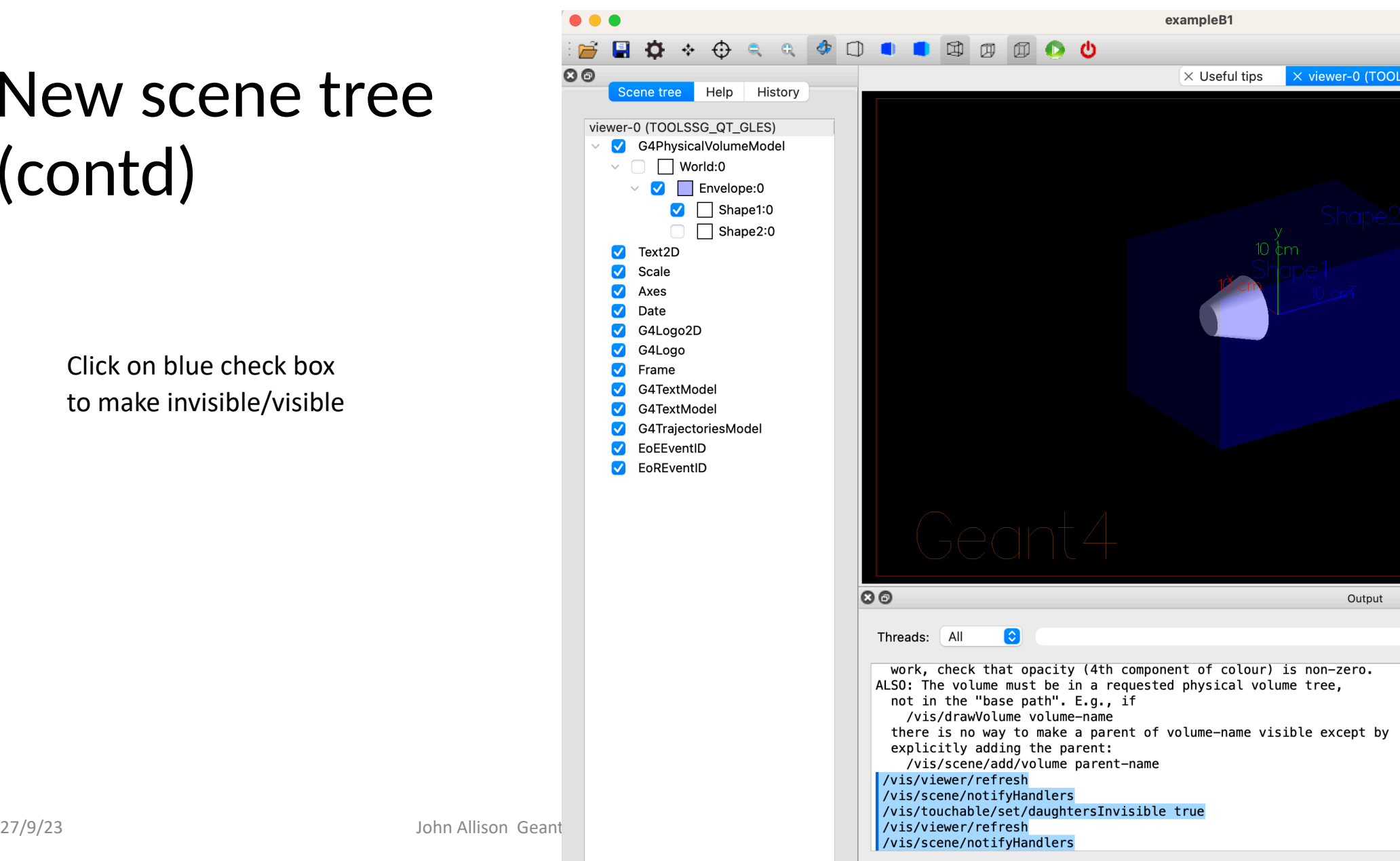

 $\frac{1}{\mathbf{Q}}$ 

Click on chevron to hide/expose list of daughters in the scene tree

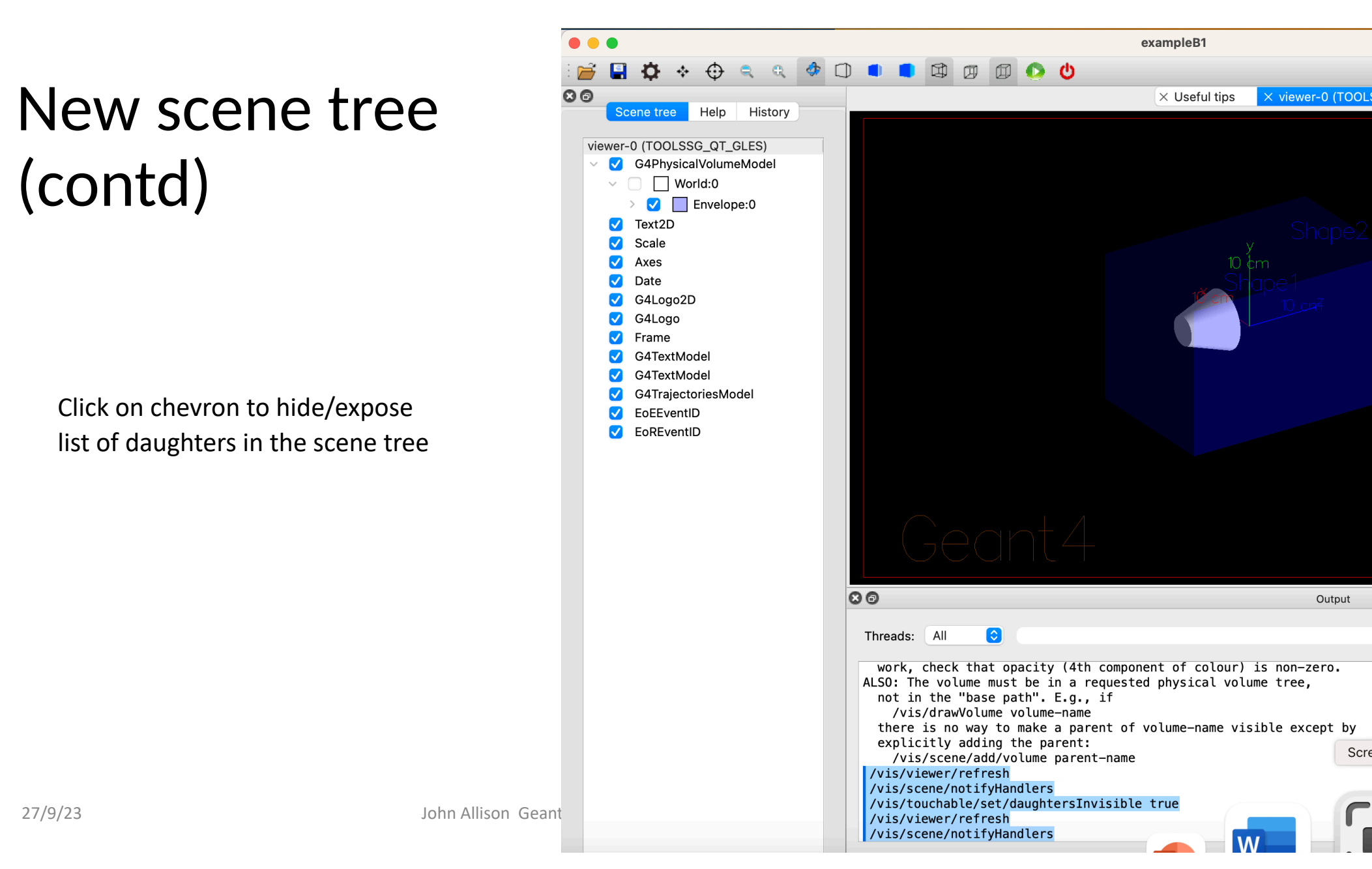

Double click on small square box to change colour

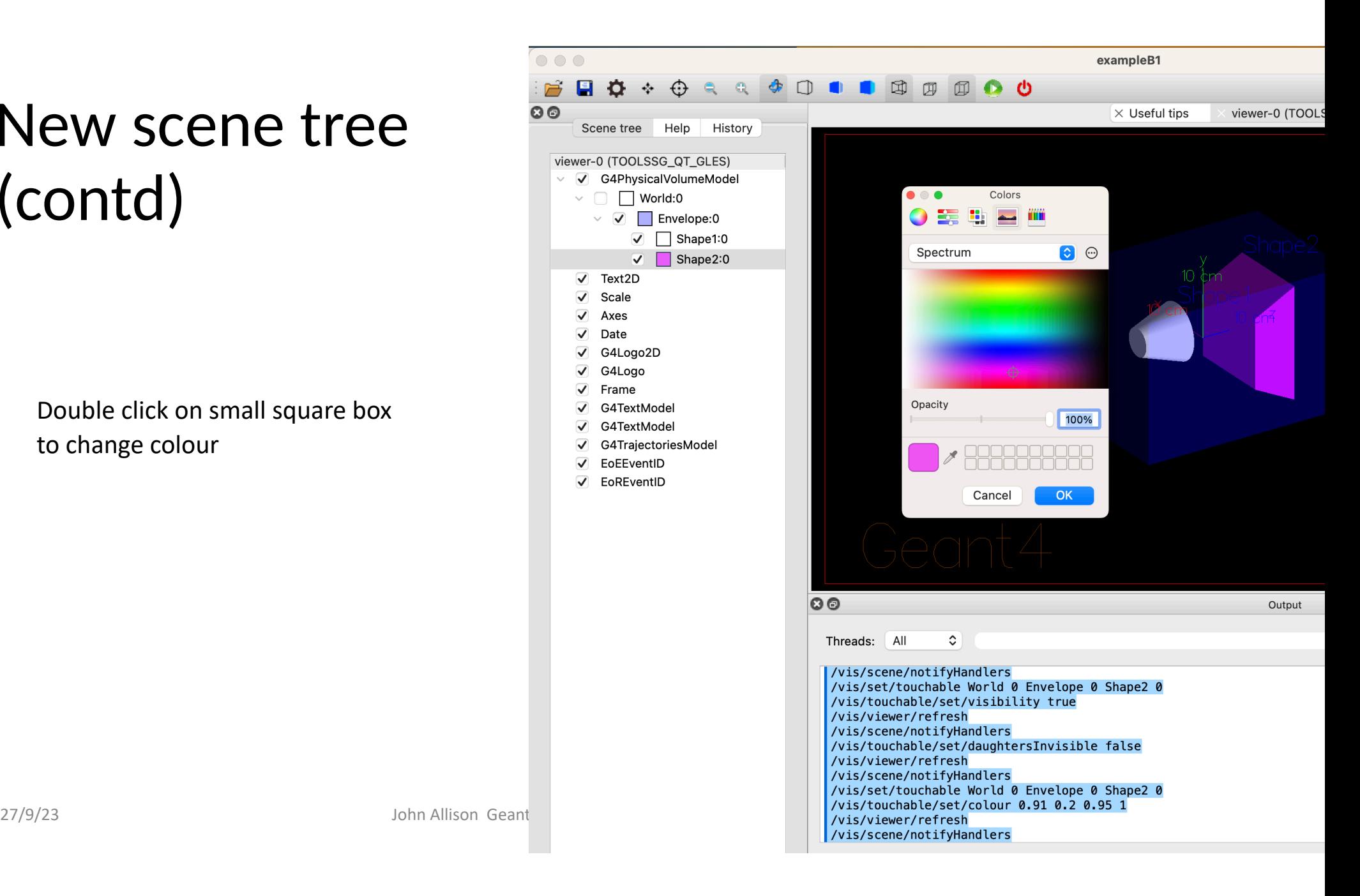

Right-click to get menu of actions

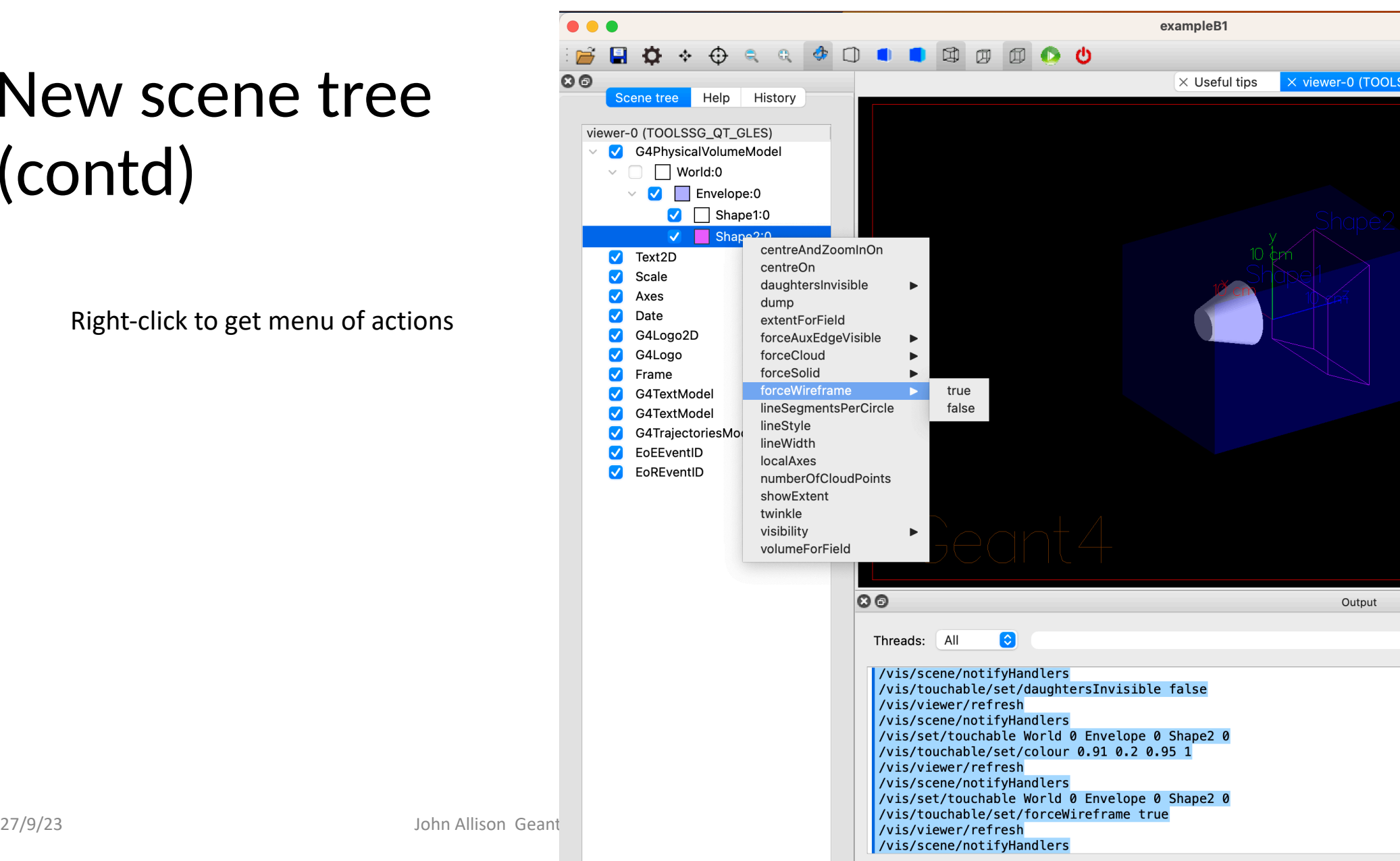

## /vis/open (without parameters)

- This will be the recommended way of opening a viewer
	- Examples B1 and B2 have been changed
	- We plan to change all tests and examples for 11.2
- A new constructor in all main programs: G4VisExecutive(argc, argv)
- All  $/\text{vis}/\text{open}$  OGL commands stripped of parameters in all vis.mac files
- Existing behaviour is preserved
	- The default default is OGL
	- You can still use the old constructor: G4VisExective()
	- You can still use /vis/open OGL
- The default can be changed at run time (without having to edit vis.mac!)
	- By programmed argument
	- By environment variable
	- By entry in a file in your home directory,  $\gamma$ , g4session
- Otherwise according to batch/interactive and build flags

### /vis/open (without parameters) (contd)

In your main program

 // Initialize visualization with the default graphics system **auto** visManager = **new** G4VisExecutive(argc, argv); // Constructors can also take optional arguments:  $// - a$  graphics system of choice, eg. "OGL"  $1/$  - and a verbosity argument - see /vis/verbose guidance. // auto visManager = new G4VisExecutive(argc, argv, "OGL", "Quiet"); // auto visManager = new G4VisExecutive("Quiet"); visManager->Initialize();

#### /vis/open (without parameters) (contd)

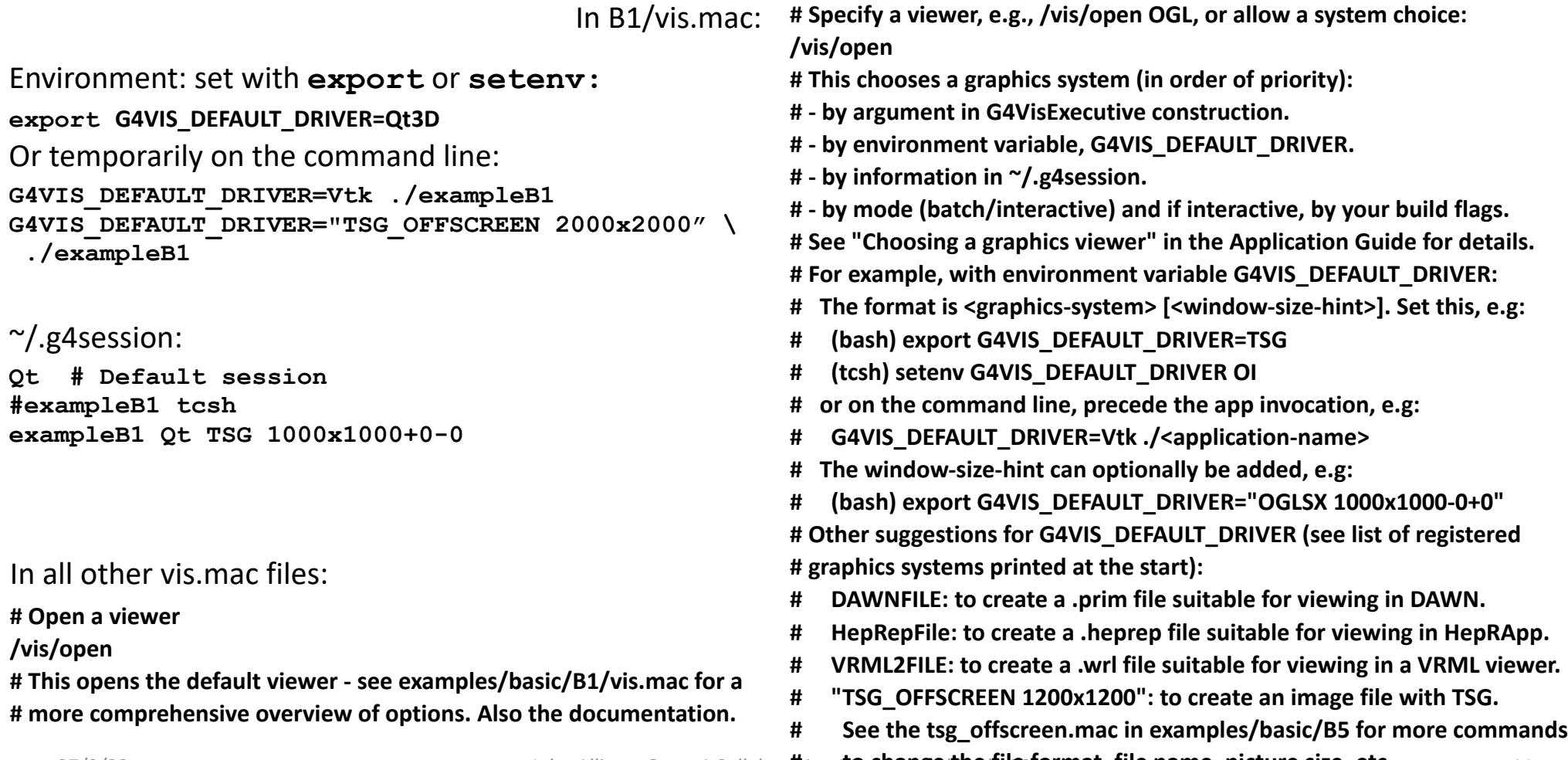

27/9/23 **1997 10 May 10 to the filson Geant4 Collabor<del>ation <b>to change the file format, file name, picture size, etc.** 211</del>

#### New or improved and retired vis drivers

#### • New in Geant4 11.0 and further developed for 11.1 and 11.2

- Qt3D (John Allison): limited functionality but nice
- ToolsSG (TSG) (Guy Barrand): working nicely
	- Most features of the OpenGL drivers
	- Also supports plotting
	- Full-screen driver, TOOLSSG\_OFFSCREEN—always built, default in batch mode
- Open Inventor Qt (OIQt) (Fred Jones): Also very nice, requires users
	- Includes "bookmarking" and "navigation"
- Vtk (Stewart Boogert, Laurie Nevay): Improved multi-featured version on the way
	- Interactive cutting and clipping
	- Export to GLTF (modern 3D object transfer protocol), interface to other pckages
	- Export to web scene can be rendered and manipulated in a webpage, "fantastic for manuals and documentation"
	- Off-screen rendering
- Retired (removed) in Geant4 11.1
	- HepRep/Wired (HepRepFile/HepRApp is retained)
	- VRML1 (VRML2 is retained)
	- The "network" drivers (those that communicate with their browser via BSD sockets"
		- VRML2 (VRMK2FILE is retained)
		- DAWN (DAWNFILE is retained)

#### What about Qt6 OpenGL driver ?

- Difficult to migrate and maintain OpenGL across ALL viewers
	- Qt6 OpenGL is object oriented whether Qt5 is C code
	- Viewers have to continue working even X rendering viewers (no Qt inside)
- Lot of migration work has been done
- More work to do about OpenGLContext and Multithreading
- At the moment we do not provide OGLQt with Qt we asking ToolsSG to stand in for OpenGL